# Armadillo-9

AN010

Version 1.1.0-850199d 2009/03/23

[http://www.atmark-techno.com]

Armadillo [[http://armadillo.atmark-techno.com\]](http://armadillo.atmark-techno.com)

### Armadillo-9

060-0035 5 2 AFT 6F TEL 011-207-6550 FAX 011-207-6570

© 2008-2009 Atmark Techno, Inc

Version 1.1.0-850199d 2009/03/23

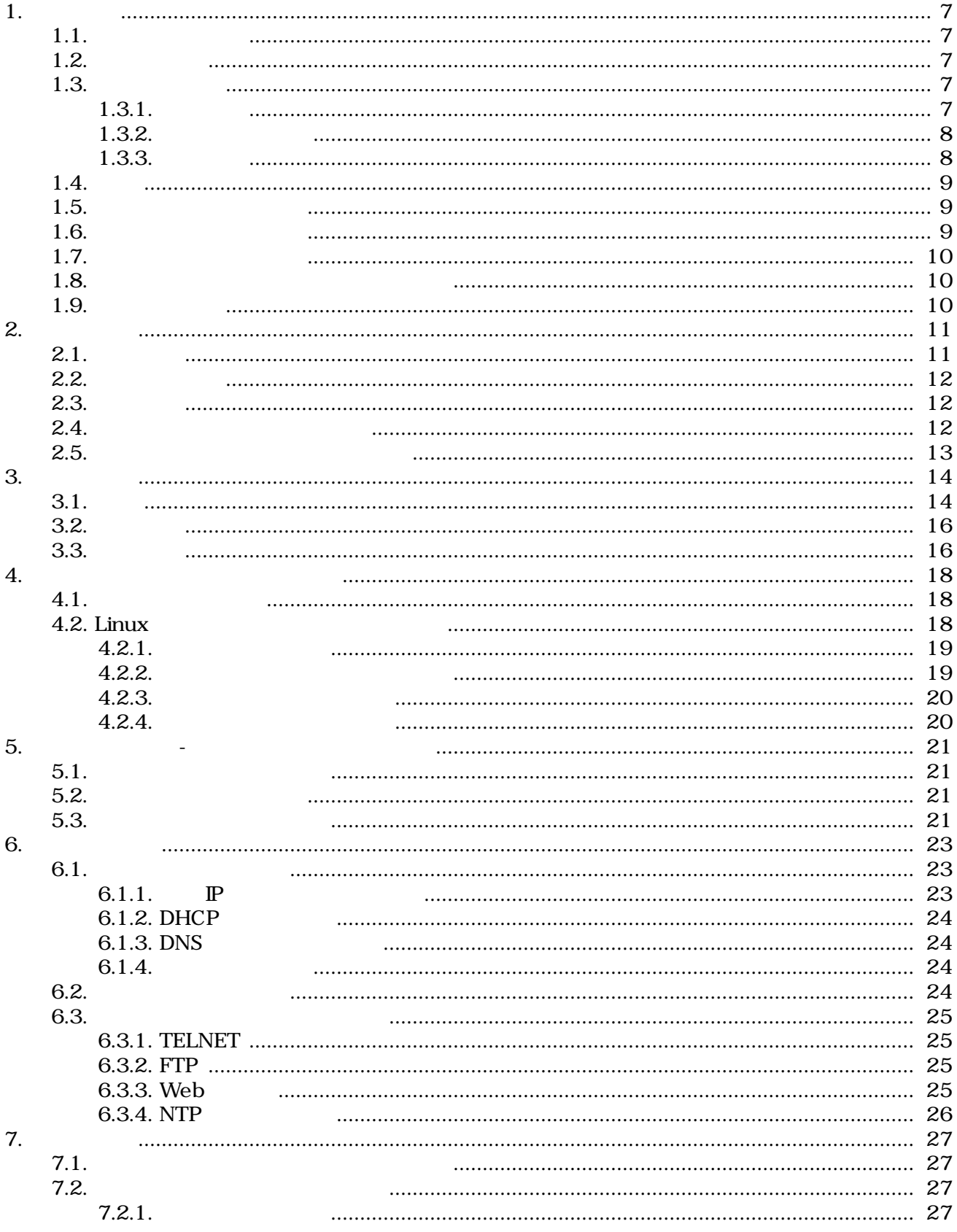

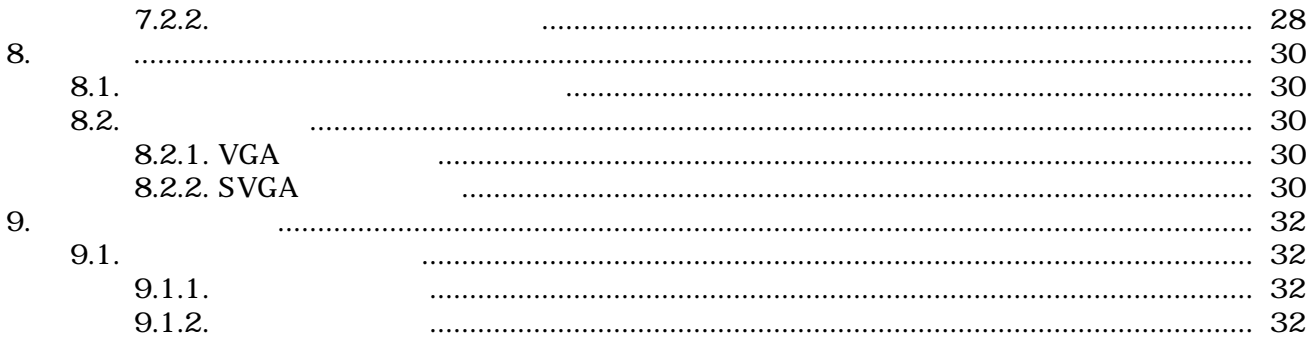

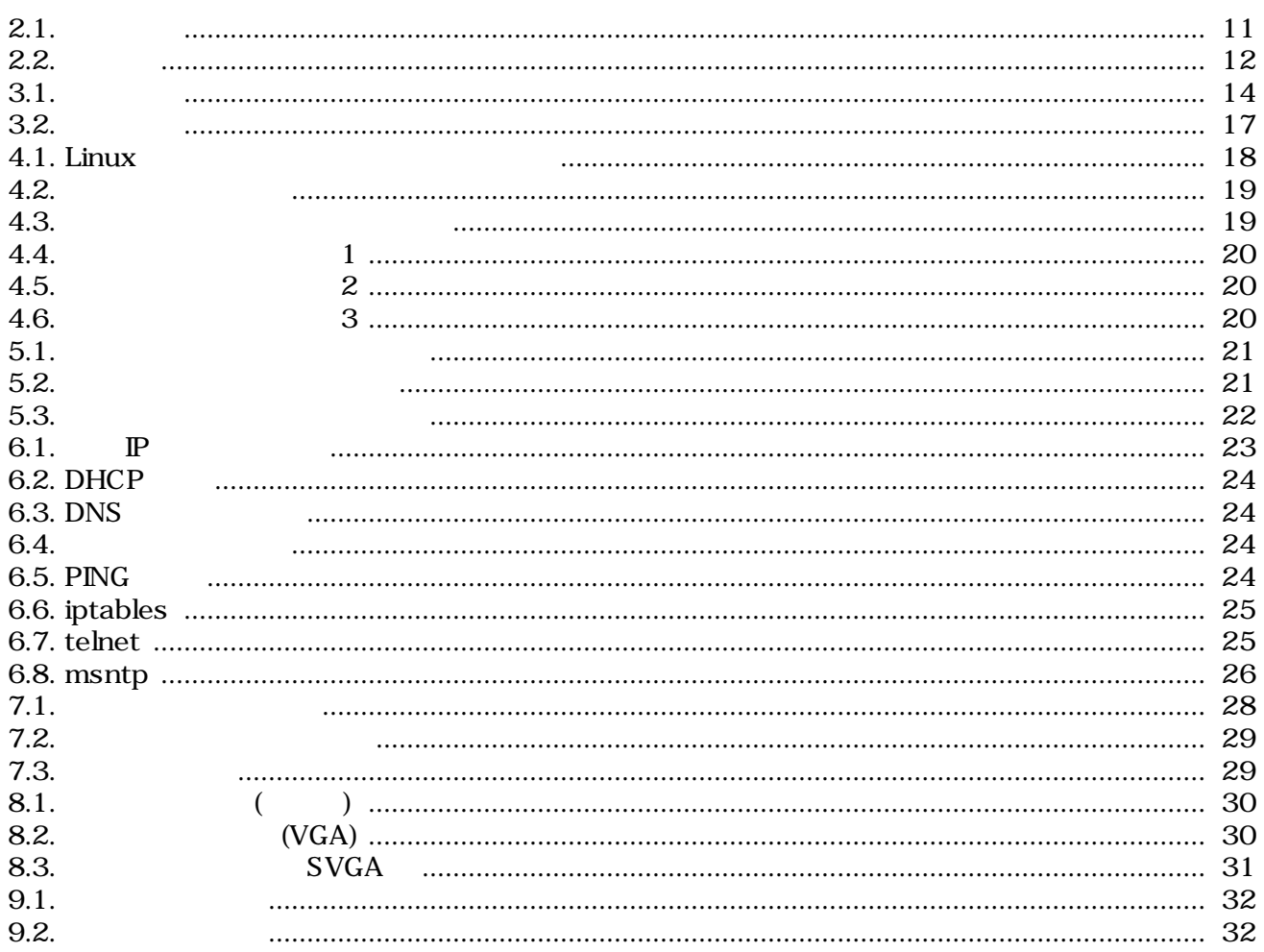

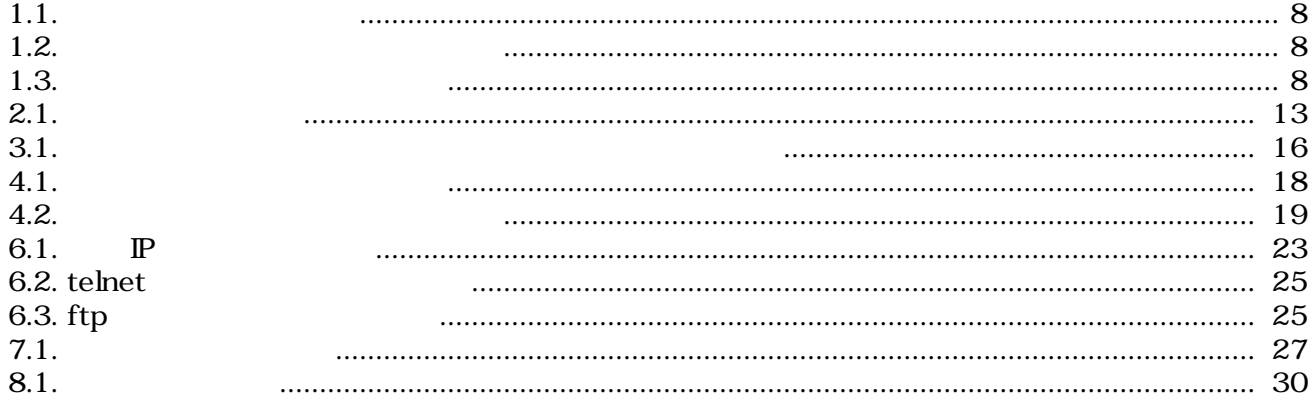

Armadillo-9

<span id="page-6-0"></span>Armadillo-9

Armadillo-9 OS Linux Linux  $\hbox{C}$  $\bf C$ 

Armadillo-9

へんしゃ Armadillo スポーツには、または、メインの Armadillo スポーツには、

## $1.1.$

- ハードウェアの動作確認をされる方
- 
- <sub>2</sub> Visit of the state of the state of the state of the state of the state of the state of the state of the state of the state of the state of the state of the state of the state of the state of the state of the state of

# $1.2.$

Armadillo

- 
- $\bullet$  +  $\bullet$  +  $\bullet$  +  $\bullet$
- 起動と終了
- 各種設定方法
- 
- **A** a strategies of the strategies of the strategies of the strategies of the strategies of the strategies of the strategies of the strategies of the strategies of the strategies of the strategies of the strategies of th

# $1.3.$

## $1.3.1.$

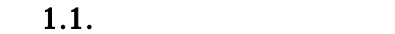

<span id="page-7-0"></span>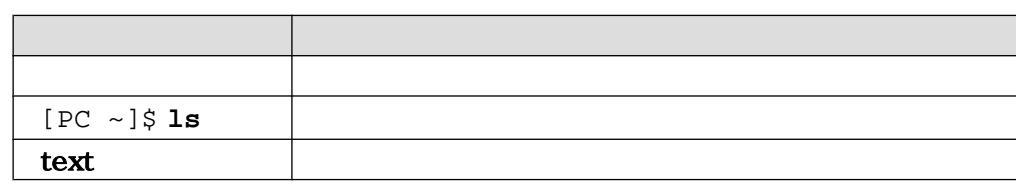

 $\sqrt{ }$ 

### $1.3.2.$

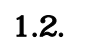

ザのホームディレクトリは「~」で表わします。

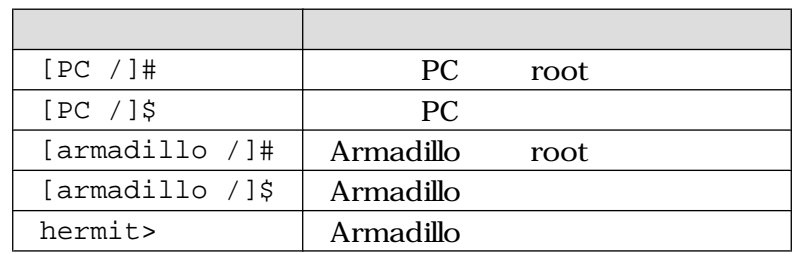

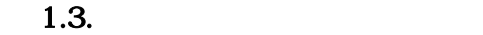

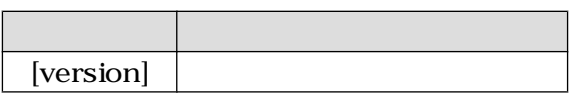

### $1.3.3.$

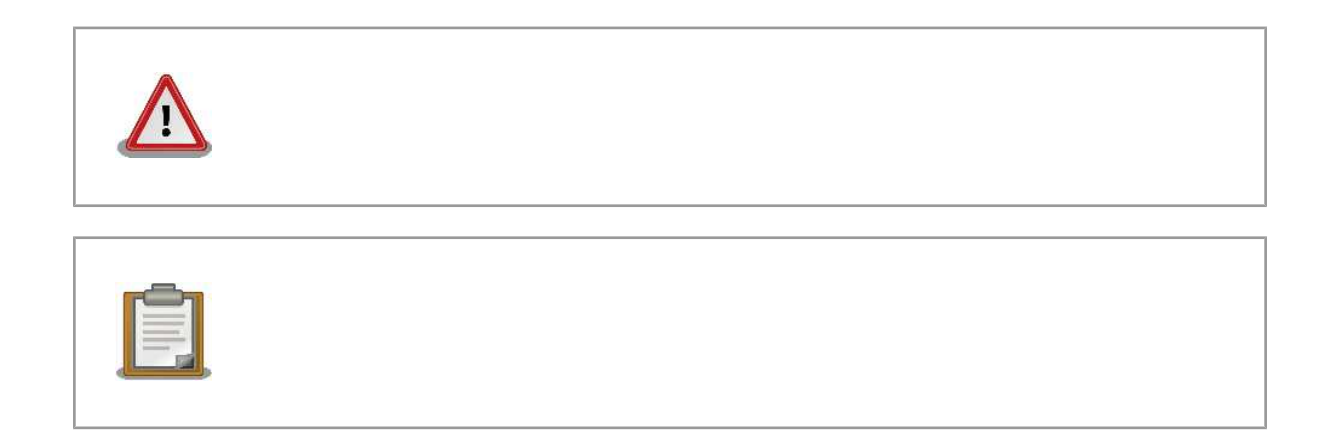

# <span id="page-8-0"></span> $1.4.$

Armadillo Free Software / Open Source Software Free Software / Open Source Software

# $1.5.$

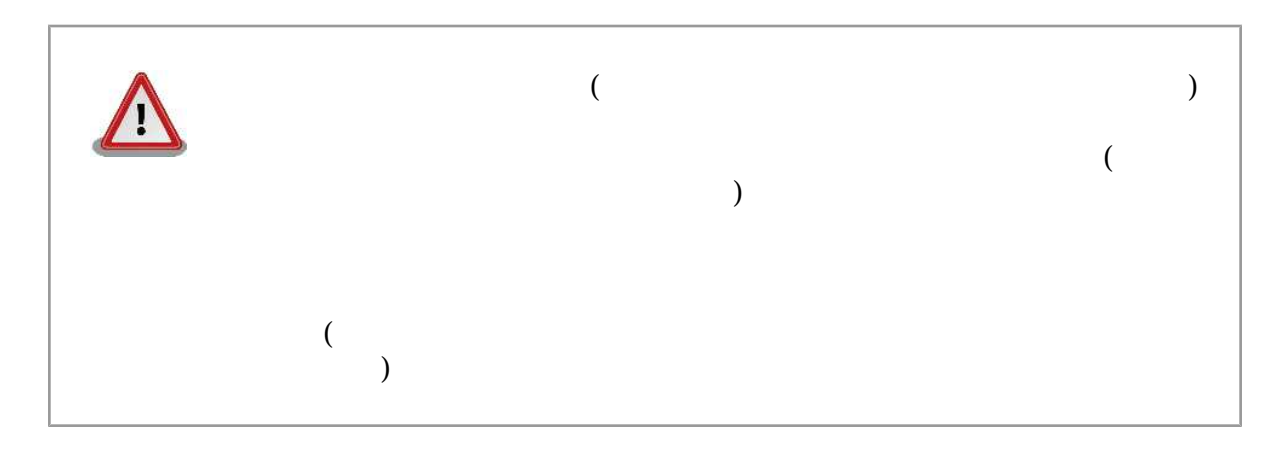

 $1.6.$ 

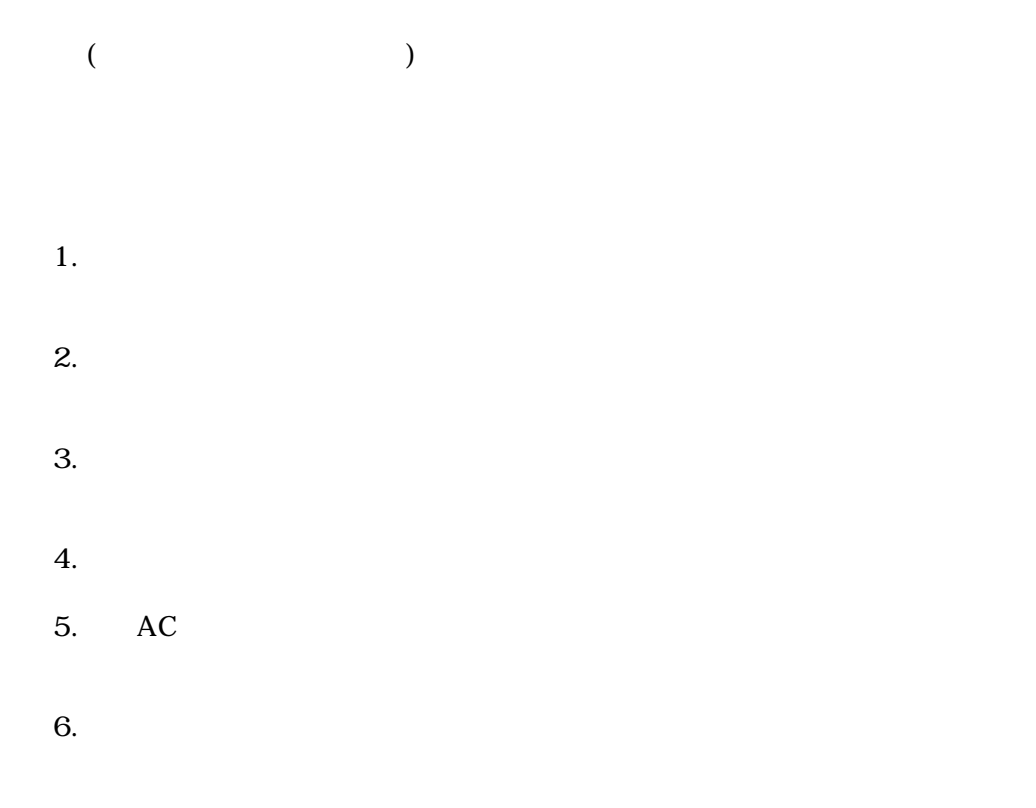

<span id="page-9-0"></span>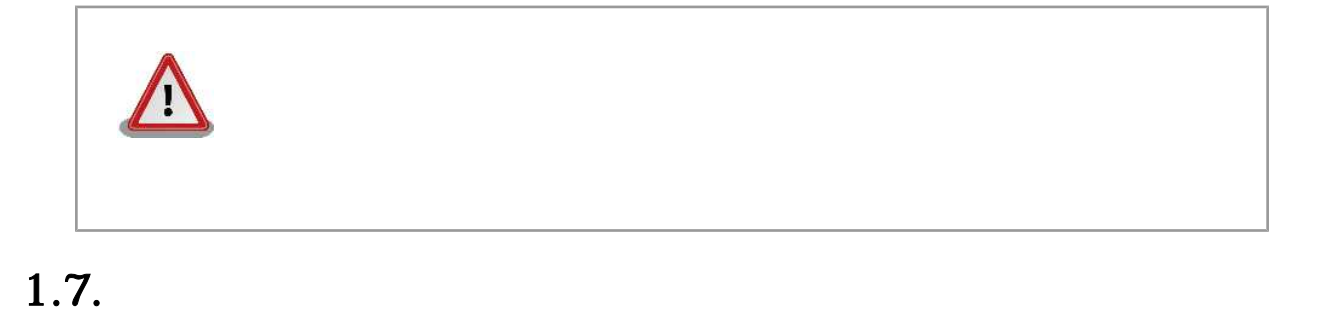

 $\mathbf 1$ 

 $\rm{CMOS}$ 

CMOS FILM STRATA STRATA STRATA STRATA STRATA STRATA STRATA STRATA STRATA STRATA STRATA STRATA STRATA STRATA ST

# $1.8.$

 $($ (AS IS)

### 1.9.

Armadillo

 $1$ 

### <span id="page-10-0"></span> $2.1.$

Armadillo-9

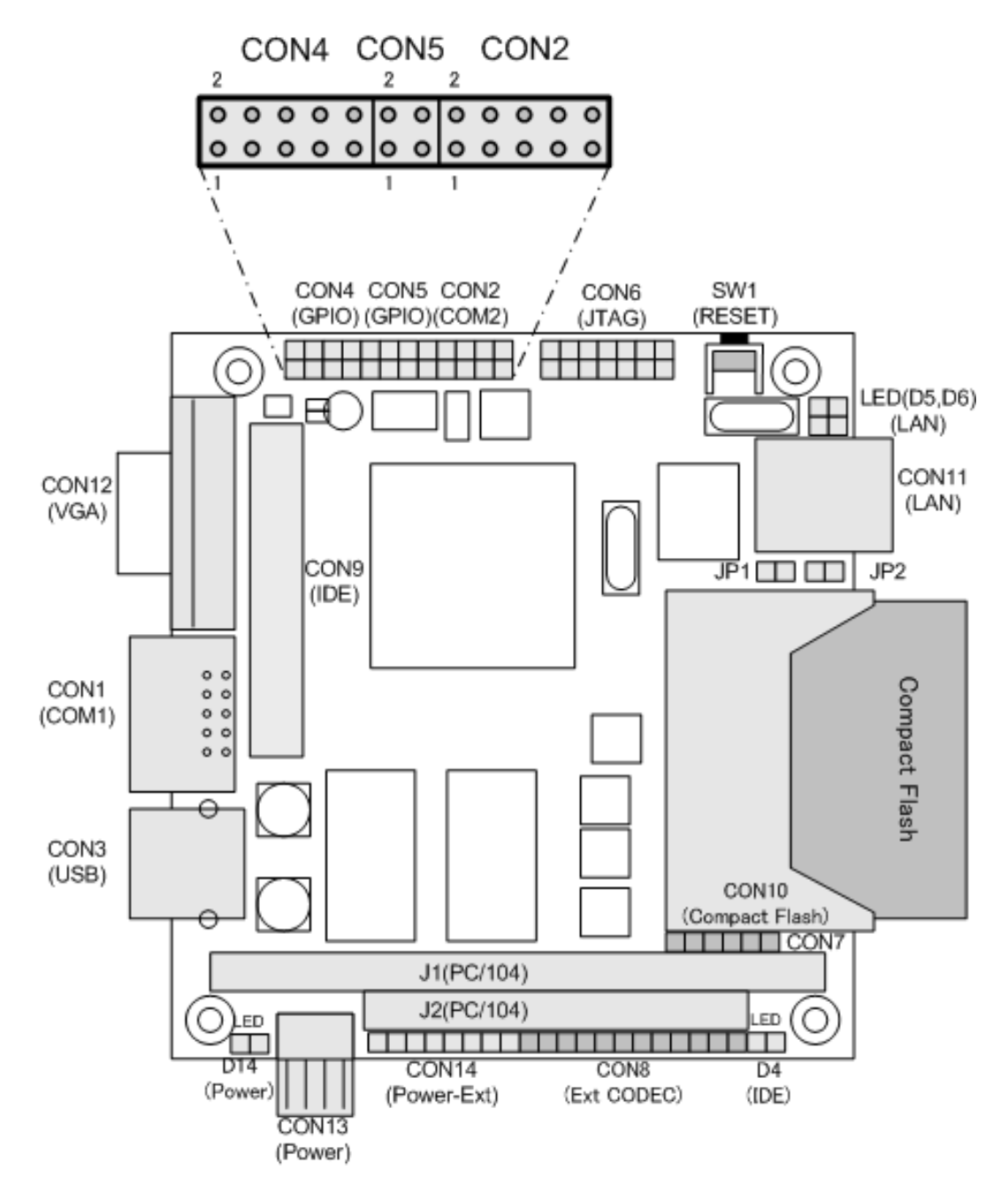

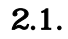

## <span id="page-11-0"></span> $2.2.$

Armadillo-9

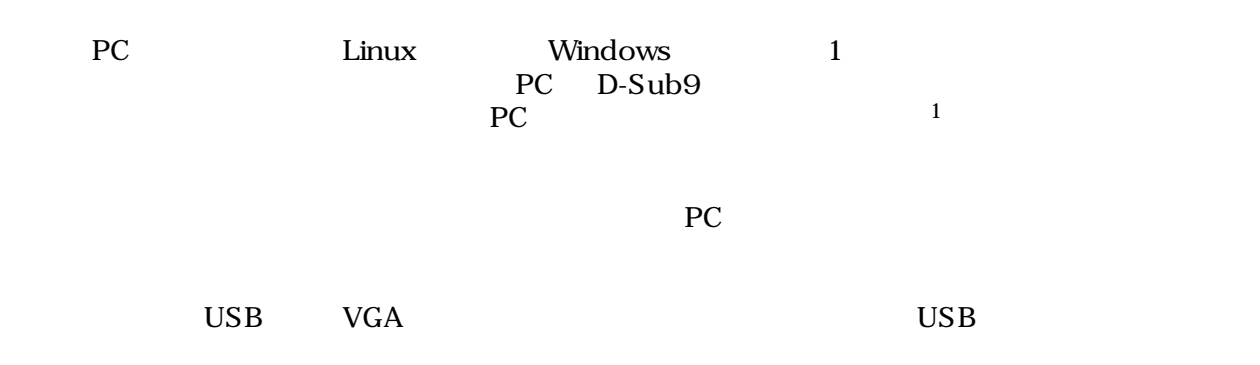

### $2.3.$

Armadillo-9

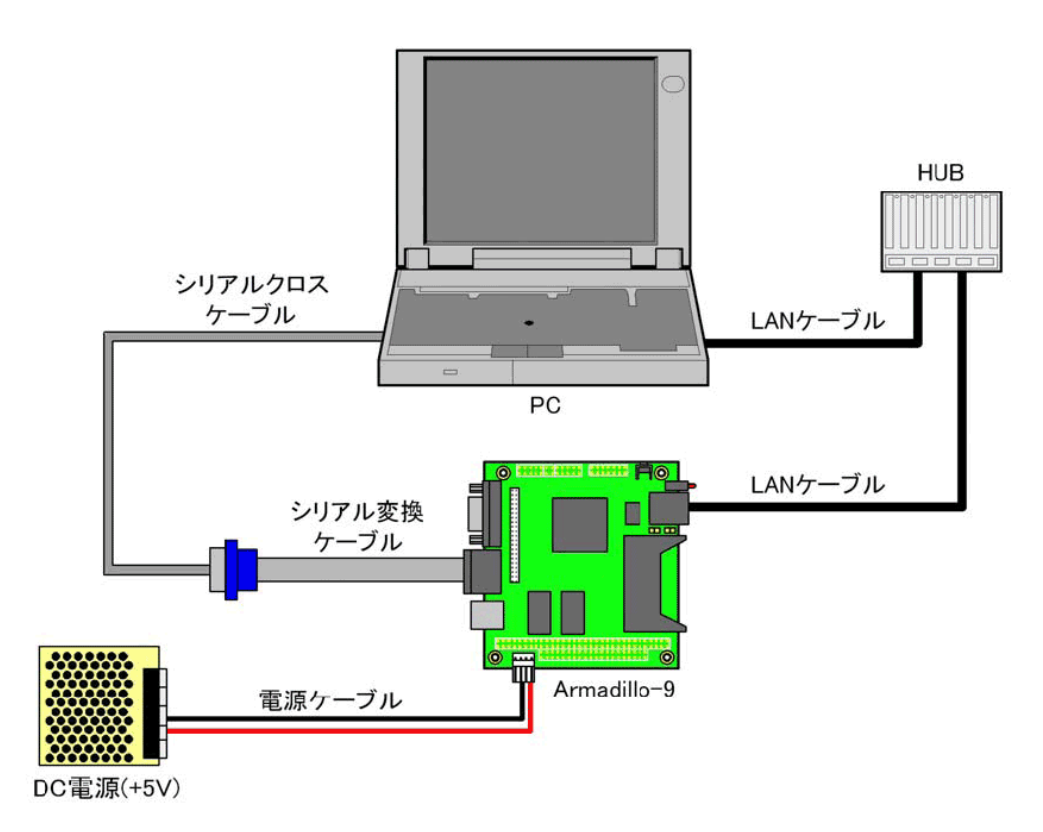

 $2.2.$ 

## $2.4.$

 $\sqrt{2}$ 

<span id="page-12-0"></span>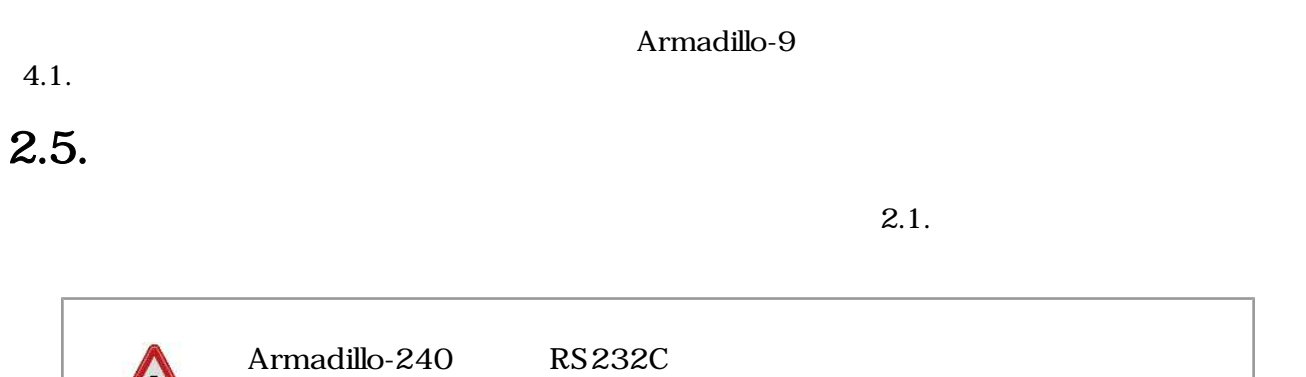

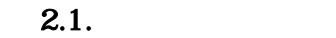

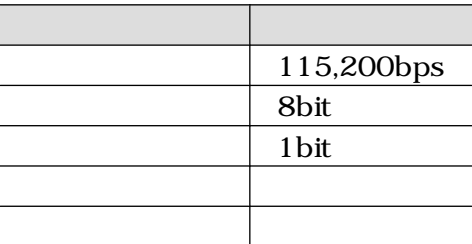

# <span id="page-13-0"></span>3.起動と終了

# $3.1<sub>1</sub>$

Armadillo-9 organization (2002) which we have resulted values of  $\mathbb{R}$  and  $\mathbb{R}$  and  $\mathbb{R}$  and  $\mathbb{R}$  and  $\mathbb{R}$  and  $\mathbb{R}$  and  $\mathbb{R}$  and  $\mathbb{R}$  and  $\mathbb{R}$  and  $\mathbb{R}$  and  $\mathbb{R}$  and  $\mathbb{R}$  and

```
Hermit-At v1.1.13 (armadillo9/eth) compiled at 19:25:02, Dec 10 2007
hermit> b
Uncompressing kernel......................................................
..................................done.
Uncompressing ramdisk......................................................
...........................................................................
 ................................................................done.
Doing console=ttyAM0,115200
Doing mtdparts=armadillo9-nor:0x10000(bootloader)ro,0x170000(kernel),0x6700
00(userland),-(config)
Linux version 2.6.12.3-a9-13 (build@sv-build) (gcc version 4.1.2 20061115 (
prerelease) (Debian 4.1.1-21)) #1 Thu Dec 13 19:57:52 JST 2007
CPU: ARM920Tid(wb) [41129200] revision 0 (ARMv4T)
CPU0: D VIVT write-back cache
CPU0: I cache: 16384 bytes, associativity 64, 32 byte lines, 8 sets
CPU0: D cache: 16384 bytes, associativity 64, 32 byte lines, 8 sets
Machine: Armadillo-9
Memory policy: ECC disabled, Data cache writeback
Built 1 zonelists
Kernel command line: console=ttyAM0,115200 mtdparts=armadillo9-nor:0x10000(
bootloader)ro,0x170000(kernel),0x670000(userland),-(config)
PID hash table entries: 512 (order: 9, 8192 bytes)
Console: colour dummy device 80x30
Dentry cache hash table entries: 16384 (order: 4, 65536 bytes)
Inode-cache hash table entries: 8192 (order: 3, 32768 bytes)
Memory: 32MB 32MB = 64MB total
Memory: 55608KB available (2305K code, 573K data, 100K init)
Mount-cache hash table entries: 512
CPU: Testing write buffer coherency: ok
checking if image is initramfs...it isn't (bad gzip magic numbers); looks like
 an initrd
Freeing initrd memory: 6144K
NET: Registered protocol family 16
SCSI subsystem initialized
usbcore: registered new driver usbfs
usbcore: registered new driver hub
NetWinder Floating Point Emulator V0.97 (double precision)
devfs: 2004-01-31 Richard Gooch (rgooch@atnf.csiro.au)
devfs: boot_options: 0x0
Console: switching to colour frame buffer device 80x30
fb0: EP93xx frame buffer at 640x480x16
ttyAM0 at MMIO 0x808c0000 (irq = 52) is a EP93XX
ttyAM1 at MMIO 0x808d0000 (irq = 54) is a EP93XX
ttyAM2 at MMIO 0x808e0000 (irq = 55) is a EP93XX
io scheduler noop registered
io scheduler anticipatory registered
```

```
io scheduler deadline registered
io scheduler cfq registered
RAMDISK driver initialized: 16 RAM disks of 16384K size 1024 blocksize
loop: loaded (max 8 devices)
i2c /dev entries driver
i2c-armadillo9: i2c Armadillo-9 driver, (C) 2004-2007 Atmark Techno, Inc.
i2c-at24cxx: i2c at24cxx eeprom driver, (C) 2003-2005 Atmark Techno, Inc.
i2c-s3531a: Device Type [S-353x0A]
i2c-s3531a: i2c S-3531A/S-353X0A driver, (C) 2001-2005 Atmark Techno, Inc.
Uniform Multi-Platform E-IDE driver Revision: 7.00alpha2
ide: Assuming 50MHz system bus speed for PIO modes; override with idebus=xx
No card in slot: PFDR=000000ff
armadillo9-nor: Found 1 x16 devices at 0x0 in 16-bit bank
 Amd/Fujitsu Extended Query Table at 0x0040
armadillo9-nor: CFI does not contain boot bank location. Assuming top.
number of CFI chips: 1
cfi_cmdset_0002: Disabling erase-suspend-program due to code brokenness.
4 cmdlinepart partitions found on MTD device armadillo9-nor
parse mtd partitions: 4
Creating 4 MTD partitions on "armadillo9-nor":
0x00000000-0x00010000 : "bootloader"
0x00010000-0x00180000 : "kernel"
0x00180000-0x007f0000 : "userland"
0x007f0000-0x00800000 : "config"
ep93xxusb ep93xxusb.0: EP93xx OHCI
ep93xxusb ep93xxusb.0: new USB bus registered, assigned bus number 1
ep93xxusb ep93xxusb.0: irq 56, io base 0xff020000
hub 1-0:1.0: USB hub found
hub 1-0:1.0: 3 ports detected
usbcore: registered new driver audio
drivers/usb/class/audio.c: v1.0.0:USB Audio Class driver
Initializing USB Mass Storage driver...
usbcore: registered new driver usb-storage
USB Mass Storage support registered.
usbcore: registered new driver usbhid
drivers/usb/input/hid-core.c: v2.01:USB HID core driver
usbcore: registered new driver usbserial
drivers/usb/serial/usb-serial.c: USB Serial support registered for Generic
usbcore: registered new driver usbserial generic
drivers/usb/serial/usb-serial.c: USB Serial Driver core v2.0
mice: PS/2 mouse device common for all mice
NET: Registered protocol family 2
IP: routing cache hash table of 512 buckets, 4Kbytes
TCP established hash table entries: 4096 (order: 3, 32768 bytes)
TCP bind hash table entries: 4096 (order: 2, 16384 bytes)
TCP: Hash tables configured (established 4096 bind 4096)
ip_tables: (C) 2000-2002 Netfilter core team
NET: Registered protocol family 1
NET: Registered protocol family 17
RAMDISK: ext2 filesystem found at block 0
RAMDISK: Loading 6144KiB [1 disk] into ram disk... done.
VFS: Mounted root (ext2 filesystem).
Freeing init memory: 100K
init started: BusyBox v1.00 (2007.12.13-14:51+0000) multi-call binary
Starting fsck for root filesystem.
fsck 1.25 (20-Sep-2001)
ext2fs_check_if_mount: No such file or directory while determining whether
  /dev/ram0 is mounted.
```
#### <span id="page-15-0"></span>Armadillo-9

```
/dev/ram0: clean, 678/1024 files, 4153/6144 blocks
Checking root filesystem: done
Remounting root rw: done
Mounting proc: done
Mounting usbfs: done
Cleaning up system: done
Running local start scripts.
Changing file permissions: done
Configure /home/ftp: done<br>Starting syslogd: done
Starting syslogd: done
Starting klogd:
Starting basic firewall: done
Loading /etc/config: done
Configuring network interfaces: info, udhcpc (v0.9.9-pre) started
debug, Sending discover...
debug, Sending select for 172.16.1.230...
info, Lease of 172.16.1.230 obtained, lease time 86400
done done that the contract of the contract of the contract of the contract of the contract of the contract of
Starting thttpd: done
Starting inetd: done
Setting hostname: done
done done that the contract of the contract of the contract of the contract of the contract of the contract of
atmark-dist v1.14.0 (AtmarkTechno/Armadillo-9)
Linux 2.6.12.3-a9-13 [armv4tl arch]
a9-0 login:
```
#### $3.1.$

### $3.2.$

 $3.1.$ 

 $3.1.$ 

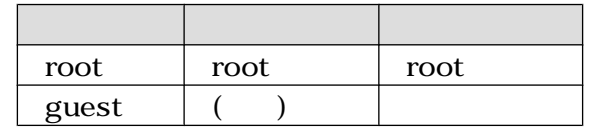

 $3.3.$ 

System halted.

<span id="page-16-0"></span>[armadillo ~]# **halt** [armadillo ~]# **System is going down for system reboot now. Starting local stop scripts. Exiting Syslogd! Syncing all filesystems: done Unmounting all filesystems: done The system is going down NOW !! Sending SIGTERM to all processes. The system is halted. Press Reset or turn off power MXC Watchdog shutdown System halted.**

 $3.2.$ 

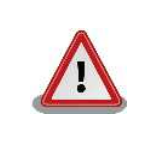

# <span id="page-17-0"></span>4.起動モードとブートローダの機能

Armadillo-9 **Mateurs** Hermit-At

Hermit-At Linux

## $4.1.$

Armadillo-9

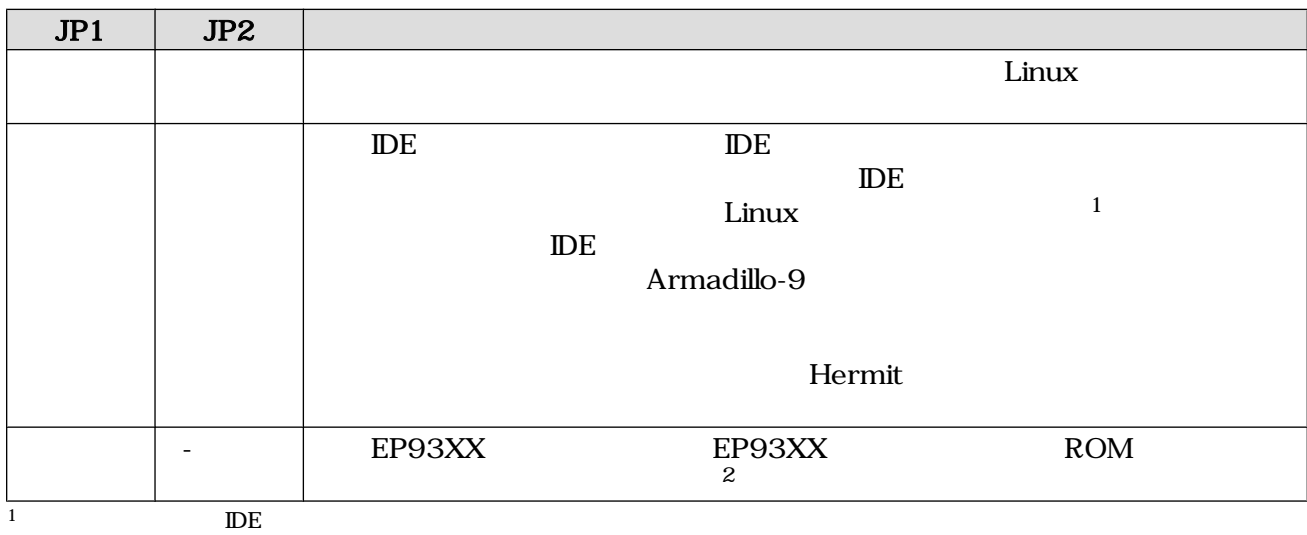

 $4.1.$ 

## 4.2. Linux

 $2 \angle$ 

Linux カーネル起動オプションを変更することで コンソールや ルートファイルシステム等の様々な

Armadillo-9

**Hermit-At** setenv **setenv** 

clearenv

hermit> **clearenv**

#### $4.1.$  Linux

#### <span id="page-18-0"></span> $4.2.1.$

Armadillo-9

hermit> **setenv console=ttyAM0**

 $4.2.$ 

### $4.2.2.$

# hermit> **setenv root=/dev/hda1 rootfs=ext2 rootdelay=3** 4.3.  $4.2.2.1.$

 $4.2.$ RAM /dev/ram0

4.2.

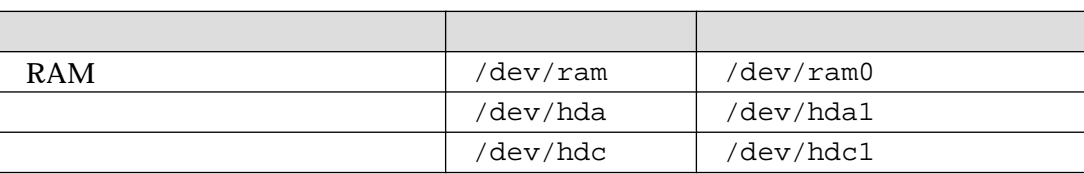

#### 4.2.2.2.

 $JFFS2$ ext2 ext3 msdos vfat  $1$ 

#### $4.2.2.3.$

Linux **Example 2** 

1 Linux  $\frac{1}{\sqrt{2\pi}}$ 

### <span id="page-19-0"></span> $4.2.3.$

 $\ti$  Linux  $\ti$  Linux  $\ti$  Linux  $\ti$ kernel-source/Documentation/kernel-

parameters.txt

 $8.$ 

### $4.2.4.$

CON<sub>2</sub>

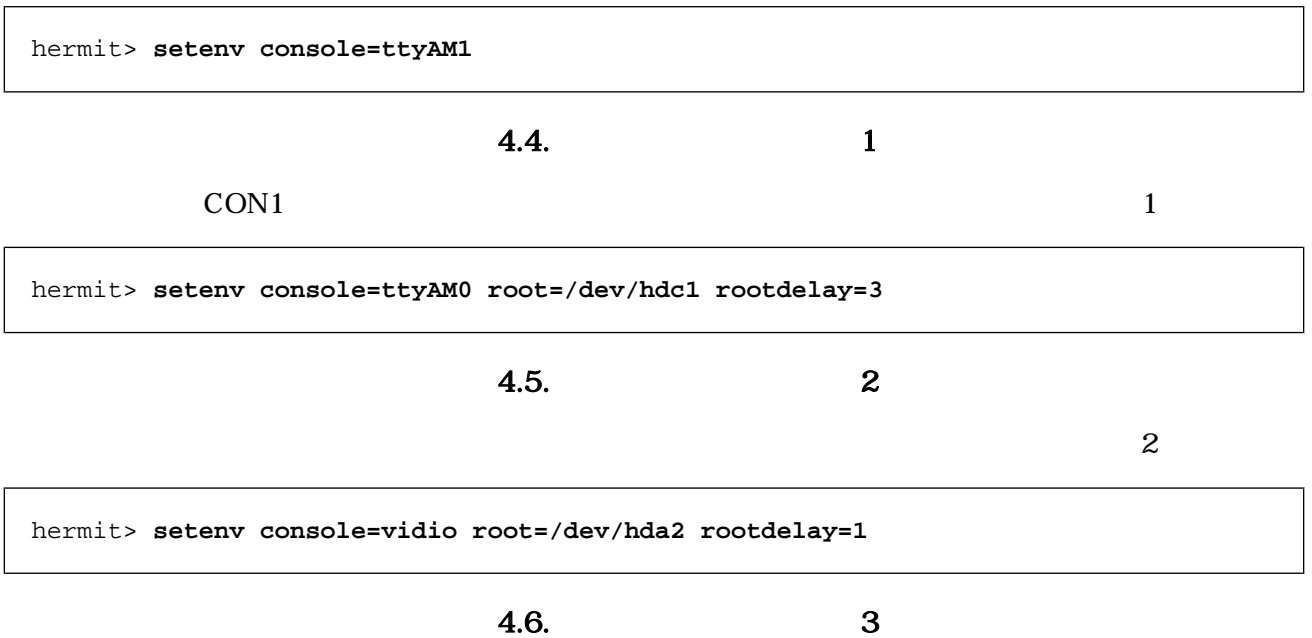

flatfsd

# <span id="page-20-0"></span> $5.1.$

config

[armadillo ~]# **flatfsd -r**

 $5.1.$ 

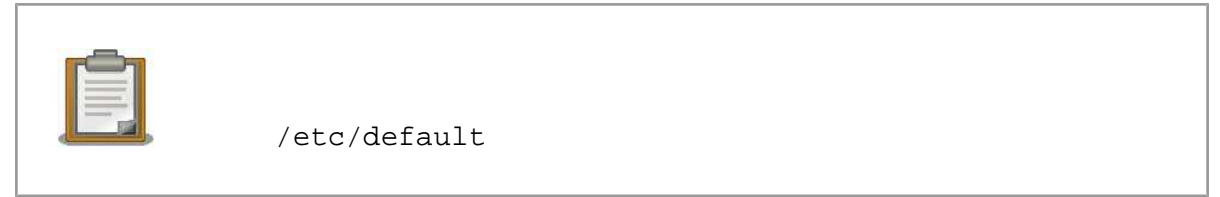

 $\sqrt{\texttt{etc}}/$ 

 $\sqrt{\texttt{etc}}$ 

# $5.2.$

config

[armadillo ~]# **flatfsd -s**

 $5.2.$ 

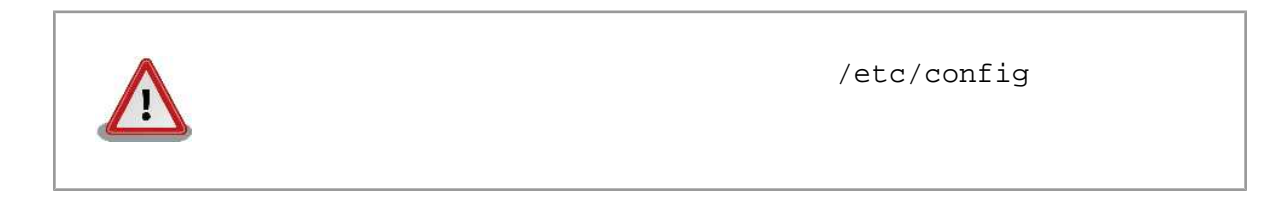

## $5.3.$

/etc/default

 $/etc/config$ 

<span id="page-21-0"></span>[armadillo ~]# **flatfsd -w**

 $5.3.$ 

## <span id="page-22-0"></span> $6.1.$

Armadillo /etc/config

) is realized that  $\sim$   $5.$ 

#### DHCP

 $\mathcal{L}_\mathcal{P}$   $\mathcal{L}_\mathcal{P}$   $\mathcal{L}_\mathcal{P}$   $\mathcal{L}_\mathcal{P}$   $\mathcal{L}_\mathcal{P}$   $\mathcal{L}_\mathcal{P}$   $\mathcal{L}_\mathcal{P}$   $\mathcal{L}_\mathcal{P}$   $\mathcal{L}_\mathcal{P}$   $\mathcal{L}_\mathcal{P}$   $\mathcal{L}_\mathcal{P}$   $\mathcal{L}_\mathcal{P}$   $\mathcal{L}_\mathcal{P}$   $\mathcal{L}_\mathcal{P}$   $\mathcal{L}_\mathcal{$ 

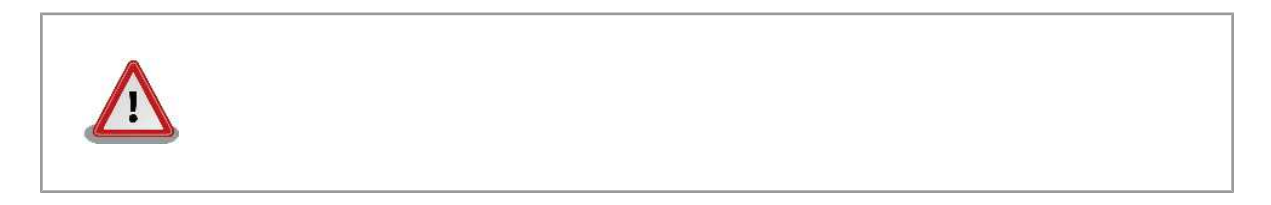

### 6.1.1.  $\blacksquare$

6.1.  $\blacksquare$  P vi  $\blacksquare$ interfaces  $6.1.$  IP

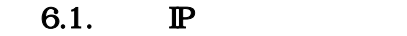

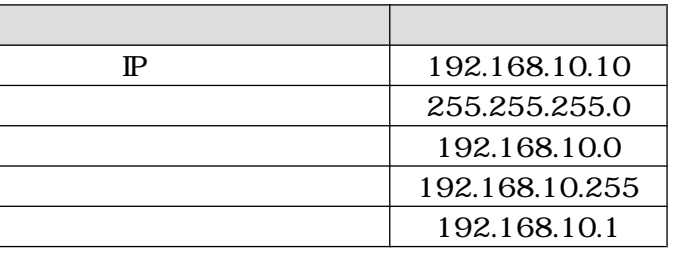

```
[armadillo ~]# vi /etc/config/interfaces
# /etc/network/interfaces -- configuration file for ifup(8), ifdown(8)
auto lo eth0
iface lo inet loopback
iface eth0 inet static
    address 192.168.10.10
    netmask 255.255.255.0
    network 192.168.10.0
    broadcast 192.168.10.255
     gateway 192.168.10.1
```

```
6.1. P
```
#### <span id="page-23-0"></span>6.1.2. DHCP

DHCP vi /etc/config/interfaces 6.2. DHCP

[armadillo ~]# **vi /etc/config/interfaces** # /etc/network/interfaces -- configuration file for ifup(8), ifdown(8) auto lo eth0 iface lo inet loopback **iface eth0 inet dhcp**

#### 6.2. DHCP

#### 6.1.3. DNS

DNS vi /etc/config/resolv.conf

```
[armadillo ~]# vi /etc/config/resolv.conf
nameserver 192.168.10.1
```
#### 6.3. DNS

### $6.1.4.$

 $\mathbb{P}$ 

[armadillo ~]# **ifdown --all** [armadillo ~]# **ifup --all**

#### 6.4.

PING

[armadillo ~]# **ping 192.168.10.1**

6.5. PING

### $6.2.$

Armadillo 6.6. iptables <span id="page-24-0"></span>[armadillo ~]# **iptables --list**

#### 6.6. iptables

## 6.3.

#### 6.3.1. TELNET

#### 6.3.1.1. TELNET

**PC** 6.2. telnet

#### $6.2.$  telnet

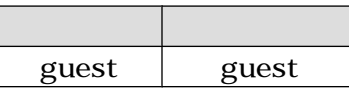

#### 6.3.1.2. TELNET

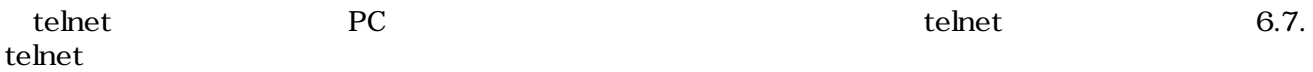

[armadillo ~]# **telnet 192.168.10.1**

図 6.7. telnet

#### 6.3.2. FTP

#### 6.3.2.1. FTP

 $PC$  6.3. ftp  $6.3.$  ftp  $C$ 

#### 6.3. ftp

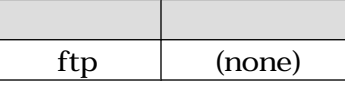

#### 6.3.3. Web

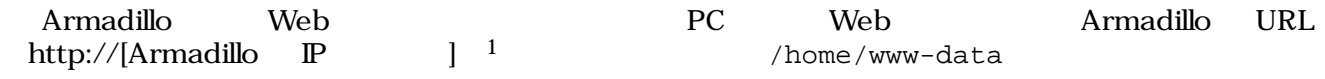

 $\frac{1}{1}$ Armadillo  $\mathbb{P}$  192.168.10.10 http://192.168.10.10/

### <span id="page-25-0"></span>6.3.4. NTP

Armadillo SNTP Simple Network Time Protocol SNTP

#### 6.8. msntp

```
[armadillo ~]# msntp -r 192.168.10.1
The time correction is 17180483.054 +/- 0.075+0.001 seconds
Do you want to correct the time anyway? y
```
6.8. msntp

# <span id="page-26-0"></span> $7.1.$

Armadillo-9 7.1.

 $7.1.$ 

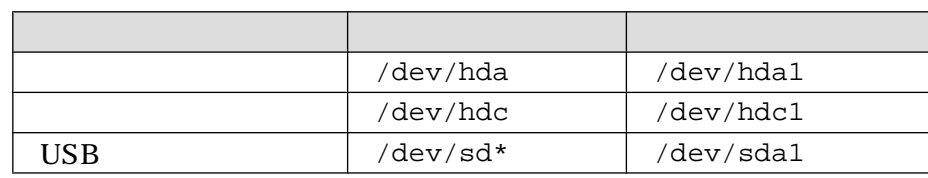

 $7.2.$ 

 $7.2.1.$ 

 $(\sqrt{\text{dev}/\text{hdc}})$  1

```
[armadillo ~]# fdisk /dev/hdc
Command (m for help): d
Selected partition 1
Command (m for help): d
No partition is defined yet!
Command (m for help): n
Command action
   e extended
   p primary partition (1-4)
p
Partition number (1-4): 1
First cylinder (1-1011, default 1):
Using default value 1
Last cylinder or +size or +sizeM or +sizeK (1-1011, default 1011):
Using default value 1011
Command (m for help): t
Selected partition 1
Hex code (type L to list codes): 83
Command (m for help): w
The partition table has been altered!
Calling ioctl() to re-read partition table.
 hdc: hdc1
 hdc: hdc1
Syncing disks.
```
 $7.1.$ 

 $7.2.2.$ 

 $1/(dev/hdc1)$  EXT2

<span id="page-28-0"></span>[armadillo ~]# **mke2fs –O none /dev/hdc1** mke2fs 1.25 (20-Sep-2001) Filesystem label= OS type: Linux Block size=1024 (log=0) Fragment size=1024 (log=0) 15680 inodes, 62651 blocks 3132 blocks (4%) reserved for the super user First data block=1 8 block groups 8192 blocks per group, 8192 fragments per group 1960 inodes per group Superblock backups stored on blocks: 8193, 16385, 24577, 32769, 40961, 49153, 57345 Writing inode tables: done Writing superblocks and filesystem accounting information: done This filesystem will be automatically checked every 32 mounts or 180.00 days, whichever comes first. Use tune2fs -c or -i to override.

 $7.2.$ 

 $7.2.2.1.$ 

 $7.3.$ 

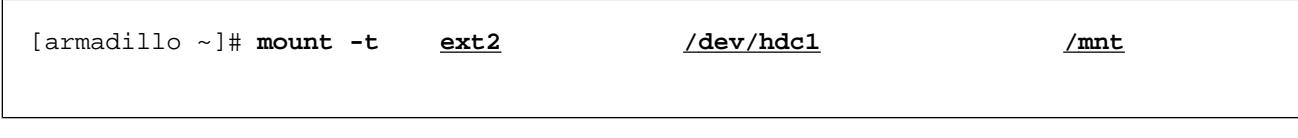

 $7.3.$ 

## <span id="page-29-0"></span> $8.1.$

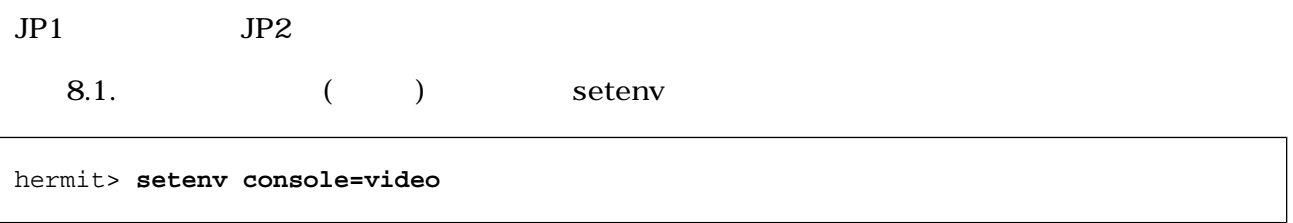

8.1.  $($ 

 $\rm Linux$ 

### $8.2.$

 $8.1.$ 

#### $8.1.$

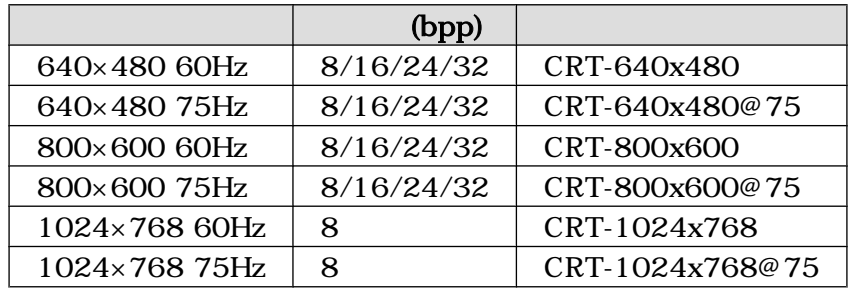

#### 8.2.1. VGA

 $8.2.$  (VGA)

hermit> **setenv console=video video=ep93xxfb:CRT-640x480, 16bpp**

8.2. (VGA)

 $\lim_{\alpha \to \infty}$ 

#### 8.2.2. SVGA

 $JPI$   $JP2$ 

8.3. SVGA

<span id="page-30-0"></span>hermit> **setenv console=vido video=ep93xxfb:CRT-800x600,16bpp**  $8.3.$  SVGA

 $\lim_{\alpha \to \infty}$ 

31

# <span id="page-31-0"></span> $9.1.$

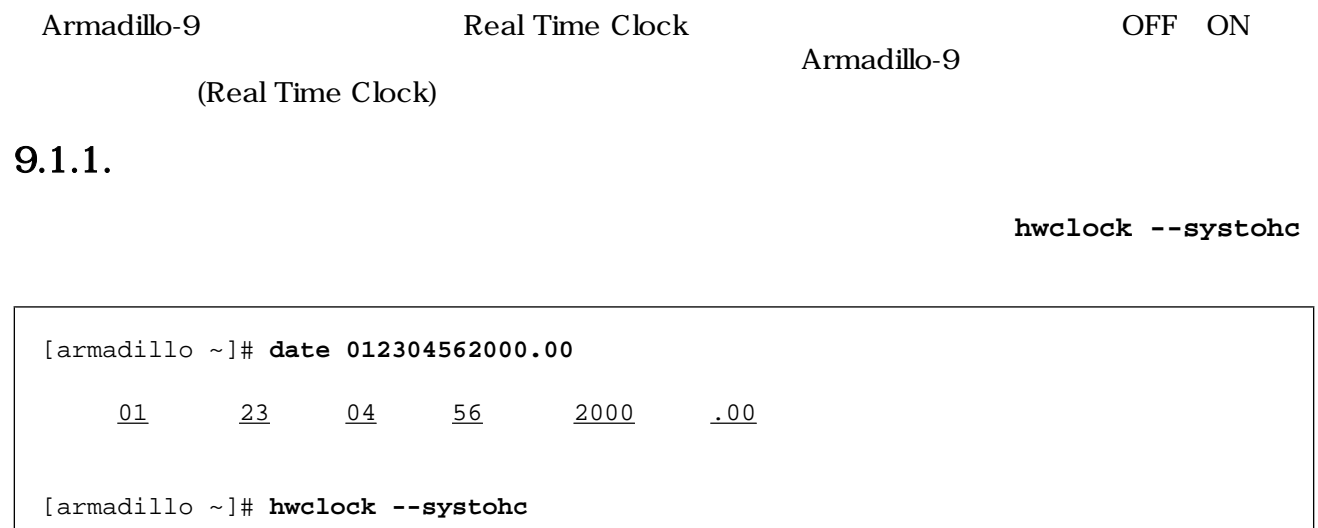

 $9.1.$ 

### $9.1.2.$

hwclock

[armadillo ~]# **hwclock**

 $9.2.$ 

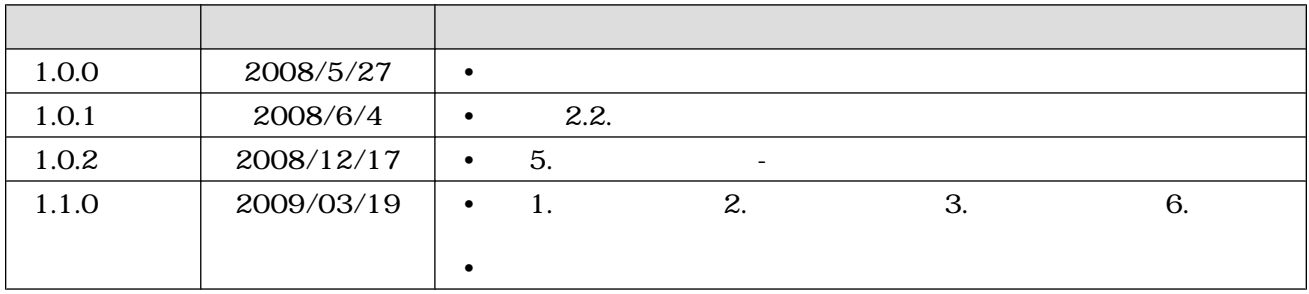

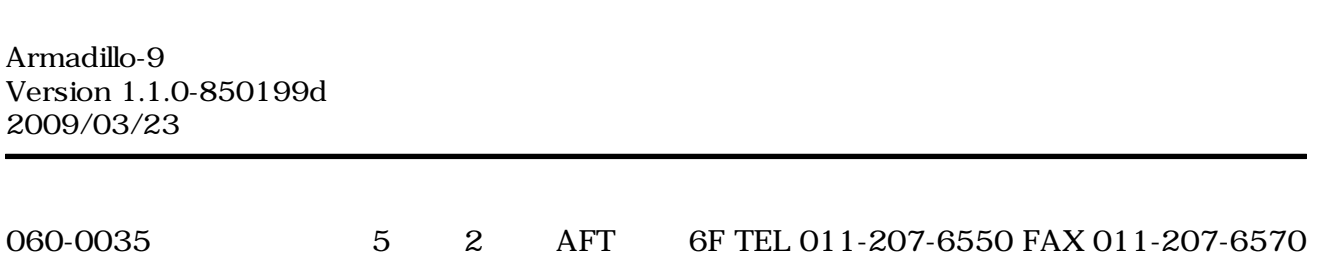